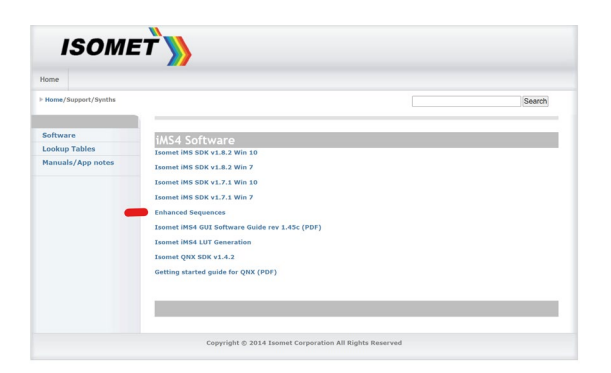

\Enhanced Sequences\2020-06-30

**Release date**: 2020-07-01

This VS project demonstrates the Enhanced Sequence functionality using sample images.

## **Basic instruction.**

Start by running the .exe in the x64\Release folder.

It will download 50 Images with some timing metrics then report "Demo ready"

Press any key to continue.

At the top of the menu screen, a list of 8 options are displayed. These are selected using the Function keys (and F12 to quit). Start by creating a sequence - F1. That will open a a different menu where you can add sequence entries (image and tone), change frequency offsets and complete / download the sequence.

Add as required then press F5 from the main menu to run the sequence (internal clock).

This will open the playback menu where you can pause/resume and stop the sequence queue. Status is displayed at the bottom, and when paused or stopped, you can see the queue contents in the centre of the screen (F7 on main menu for more detail).

## **Known issues**

If the total duration of a sequence is shorter than  $\sim$  1sec ( = entries x repeats x clock rate), the iMS will hang. Issue under investigation 2020-07-01